The South Bay Mug

A Monthly Cupful For South Bay Apple Mac User Group Members, Jun 2007

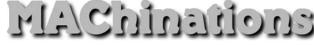

#### A personal view from Bob

#### **Please Be Nice**

hen we converse, we expect others to observe certain rules of behavior. The same is true of email. I'm not perfect, but I'm trying. Some tips:

Be concise and to the point. Summarize in the subject line and make it informative. Sometimes you can say the whole thing in the subject, but then add EOM "End of Message" to the subject so the person doesn't have to open an empty message. Avoid meaningless subjects like "Hi". That's a favorite of spammers and doesn't say anything.

**Important:** When you reply to a message select the relevant part of the message and click "Reply" instead of "New Message". Answer all questions, and try to pre-empt further questions. Don't quote the entire message including ads for AOL or Yahoo. Nothing is more wasteful than replying to a long message with the words "I agree" or "Okay" at the bottom.

If a message is intended for a specific person don't send it to a group. Our entire eGroup doesn't need, "Thanks Don for your reply".

If you need to send a message to a group, use BCC (Blind Carbon Copy). Just as it's not nice to give out someone's telephone number without their permission, don't distribute everyone's email address. Spammers love getting all those addresses.

Avoid using all capital letters except for emphasis. US-ING ALL CAPS MAKES IT LOOK LIKE YOU'RE SHOUTING AND IT'S HARDER TO READ.

Don't write anything you don't want the world to see. Nothing is private. Anyone can forward it, even accidentally, and systems administrators can read any and all mail. If you are sending a message that might be inflammatory, let it cool overnight first. Once sent it can't be retrieved and will live forever. You may run for political office someday and regret that email.

Be careful about sending jokes. Some people enjoy them but others might consider them a nuisance. After a joke is forwarded a few times you might be sending something like,

Entourage (and others) can remove quotations and rewrap messages to make them more readable. Otherwise use a text editor (Find-Replace) to clean 'em up. Not everyone has DSL or cable, so be careful sending large attachments, e.g. >1 MB. If in doubt, ask first.

Using HTML or Rich Text to format messages so that they have fancy fonts, colors or whatever is asking for trouble. There are email programs (and some servers) that can't handle messages in these formats. The message will come in as utter gibberish or, in the worst case, crash their email program.

Don't forward chain letters or reply to spam. Don't forward virus warnings. Most are hoaxes and it turns you into a spammer.

Take care with abbreviations and smileys and don't mark messages urgent or high-priority unless it really needs it. Try to use good spelling, grammar and punctuation. Don't expect everyone to read and reply to their email daily. I do, but my niece uses a library computer once a month.

If you are on an email list and activate an automatic reply feature, don't send "Bob is out of the office until July 31" in reply to every list message you get. It happens a lot and is not a good way to make friends.

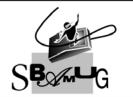

# Bob Brooks

Helping Beginners 310-545-8060 SBAMUG@gmail.com

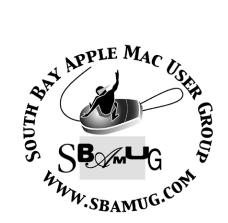

Welcome to South Bay Apple Mac User Group

You and your friends are invited to attend our next meeting. Our membership dues are only \$35 per year, entitling you to this newsletter each month and many more benefits. If you would like to become a member or get more info on SBAMUG, feel free to check out our web site at: www.sbamug.com

## Meetings are held at the

Redondo Beach Community Center 320 Knob Hill, Redondo Beach (see map & directions on page 11)

P. O. Box 432 Redondo Beach, CA 90277-0432

310-644-3315 Email: info@sbamug.com

## **Officers & Volunteers:**

| President:Glen Terry                       |
|--------------------------------------------|
| Vice President:John Bernardo               |
| Secretary:Wayne Inman                      |
| Treasurer:CW Mitchell                      |
| Directors at Large:Dave Nathanson,         |
| CW Mitchell, Jim Pernal, Dorothy Weeks,    |
| George Kiefer, Louise Polsky, Chuck Mulvey |
| Membership Director:CW Mitchell            |
| WebMaster, MUG Ambassador:Bob Brooks       |
| Server Director:Dave Nathanson             |
| USPS Liaison:Don Myers                     |
| PD Disk Editor:Jim Pernal                  |
| Program Director:George Kiefer             |
| Newsletter:Terri Slaven                    |
| Dorothy Weeks                              |
| Raffle Chairman:George Griffiths           |
| Refreshment Coordinator:Louise Polsky      |

## Membership Report:

(You may notice your name is in larger letters on your card. That is so it can be used as a name tag at the meetings. Your Membership Cards are in the mail!)

#### Current Membership - 172

#### Thank You Member Renewals -

Ed Gaitley, Tom Moulding, George Sterling, Joseph Donigan, Hyim Levy, Dan Rey.

Remember, if your name is not spelled right or your expiration date is wrong, contact cwmitchell@sbamug.com for correction.

## MONTHLY CALENDAR

Ist Sat - SBAMUG Core Group Mtg @ announced locations, 10 am Ist Thur - LB Mug @ Emerson School, Palo Verde & Willow, Long Beach, 7 pm Ist Sat - Orange Apple UG, Orange Coast College, Chem Bldg, Costa Mesa, 8am-1pm 3rd Sat - Adobe Tech Exchange Toyota Bldg on Grammercy near 190th, 9 am; \$10 Last Wed - SBAMUG Monthly Meeting Last Tues - WOCMUG @ Emerson School, Palo Verde & Willow, Long Beach, 7 pm Last Sat - TRW / Northrop Ham Radio & Computer Swap Meet, 7 am - 11:30 am

The SOUTH BAY MUG (ISSN 1058-7810) is published monthly for \$35.00 per year by South Bay Apple Mac User Group, 2550 Via Tejon, Suite 3J, Palos Verdes Estates, CA 90274. Periodicals Postage Paid at Palos Verdes Peninsula, CA and at additional mailing offices. POSTMASTER: Send address changes to THE SOUTH BAY MUG, P.O. Box 432, Redondo Beach, CA 90277-0432.

The South Bay MUG is published by the South Bay Apple Mac User Group (non-profit). Excerpts may be reprinted by user groups and other non-profit media. Credit must be given to SBAMUG and the author. In addition, a copy of all reprinted materials must be sent to us at the address listed above. The South Bay MUG is an independent publication not affiliated or otherwise associated with or sponsored or sanctioned by Apple® Computer, Inc. The opinions, statements, positions and views stated herein are those of the author(s) or publisher and are not intended to be the opinions, statements, positions or views of Apple® Computer, Inc.

Members are invited and encouraged to submit articles and original artwork for publication. Newsletter deadline is the last Wednesday of the month. Articles may be edited to fit in available space. Please send to: dhweeks@sbamug.com

### SBAMUG June 2007 PD CD

Memorial Day finds me writing this article. Nine items this month if you include a dual version. The new Macs are Intel based, and to run programs natively they must be Intel versions or be designed to run on both Power PC and Intel. The latter programs are called "Universal." **Bin-it.dmg** A trash can program that lets you place a trash can on your desktop, not just in the dock. The level of trash is displayed in steps, rather than just empty or full. There are various styles of the trash can including the look of previous OS8 & 9 trashcans. OS X 10.2 is the stated requirement.

**CardRaider.zip** A recovery utility for deleted photos from your camera. If your Mac can see the card directly, you can restore in the camera, otherwise a card reader is needed. This is demoware, small watermarked photos are all the demo will recover. Paying the shareware fee will allow full photo restoration, without watermarks, and the ability to securely erase the card. Requires OSX 10.3.9 and this is Universal binary.

**GrandPerspective-0\_99.dmg** A fabulous utility to graphically look at the size of the files on your hard disk or the individual folders within. The size of the displayed rectangles shows the relative file sizes. Mouse over the rectangles to display the name and actual file size. Like files are color coded. Another recommendation from Allison's podcast. OSX 10.2 and is Universal binary.

HappyNewYear!v23.dmg A calendar making program. Makes custom calendars. Drag and drop photos from finder or iPhoto. Customize the font and colors. Start at any month. OSX 10.4 and again Universal binary.

**iTunesShut.zip** ITunes utility to shut down iTunes, or iTunes <u>and</u> your Mac, after playing a playlist. A sleep display will turn off your display screen if you are using your Mac to listen to songs, prior to falling asleep. Freeware. **RPP\_Intel.zip & RPP\_PPC.zip** This is a raw photo processor for dealing with the RAW files out of cameras. The medium and high end cameras can shoot in the RAW format. This is like a negative, in which nothing is done to the data, and it can be manipulated later. Items such as white balance, contrast, and brightness can be done after the fact. The RAW files aren't compressed, so this can give you better quality. Has a monochrome mode. More controls than I could spend the time looking at. Best of all it's freeware! OSX 10.4 sim-daltonism-1.0.2.zip This freeware program simulates the various types of color blindness. Useful for those making Web pages. Simulates the various partial and full types. OSX 10.2 to 10.4, PPC listed. Doesn't state how it works on Intel machines with Rosetta emulation. I'd assume it works.

**SuperDuper!.dmg** Final item this month is the backup/clone/restore utility. Lets you do full or incremental backups. I've been using this now with an external Firewire hard drive, and it works well and is easy to use. Updated version from the one on the Sept 06 PD CD.

CD for this month will be at the June meeting as the May-June 2007 CD.

Catch you at the June meeting. *Jim Pernal*, PD Editor

**EMAIL ATTACHMENTS MADE EASY** *Courtesy of apple.com* 

If you want to attach a file to an email message, you can drag the file directly to Mail's icon in your Dock.

This opens Mail and creates a brand-new email message window with that file already attached. Sweet! Better yet, even if you drag multiple attachments, they all attach to just one email message (rather than creating one message for each attachment, as in previous versions of Mac OS X).

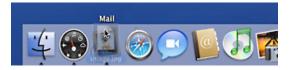

#### APPLE INITIATES POWER MAC G5 POWER SUPPLY REPAIR PROGRAM

#### By Prince McLean, Apple Insider

Apple Computer on Monday issued a worldwide repair extension program for Power Mac G5 systems that may experience issues where the systems fail to start up when a user presses the computer's power button.

The Cupertino, Calif.-based Mac maker said the problem stems from a power-related issue as a result of a specific component failure within the computer's power supply.

"If your Power Mac G5 fails to start up after the power button has been pressed and your computer's serial number is within the noted ranges, your computer may be eligible for repair, free of charge," the company wrote in a posting to its support website.

#### Identifying affected Power Mac G5 systems

Apple said affected Power Mac G5 models were sold between October 2005 and August 2006 and feature Dual 2GHz, Dual 2.3GHz or Quad 2.5GHz PowerPC G5 processors.

If Apple or an Apple Authorized Service Provider is able to determine that a specific Power Mac G5 system is eligible as part of the program, the power supply repair will be covered by Apple for up to two years from the original date of purchase even if the computer is out of warranty.

According to the company's support site, affected systems will either exhibit no LED activity or will fail to start up after the power button is pressed. The systems will have serial numbers where the first 5 digits fall into the ranges noted below. Users can locate their Power Mac G5's serial number inside the case directly below the air deflector, along with other configuration information.

Serial number ranges:

CK539xxxxxx - CK608xxxxxx G8539xxxxxx - G8608xxxxxx YM539xxxxxx - YM608xxxxxx RM539xxxxxx - RM608xxxxxx

#### Filing for repairs

In order to participate in the repair extension program, users who believe they are affected by the issue must bring their Power Mac G5 to a local Apple Retail Store or Apple Authorized Service Provider, or call their local Apple Support Contact Center.

An Apple technical support representative or an Apple Authorized Service Provider will then need to examine the power supply within the user's system to determine if the component failure identified for the Power Mac G5 Repair Extension Program for Power Supply Issues affects the computer and, if so, arrange for the repair, free of charge.

Apple also said it is aware that some customers may have paid for out of warranty repairs that qualify under this program and will provide details to those customers on how to receive reimbursement for those costs.

"There are no known safety issues caused by this component failure," the company said.

This was posted on the SBAMUG eGroup by Dr. Dave Nathanson. Thanks for the heads-up, Dr. Dave !

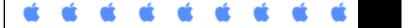

### **REUNION 9.04**

#### Superior genealogy program gets a complete overhaul

By Jeffery Battersby, from Macworld.com

#### Summary

Pros: Multi-language support; native OS X application; exports Web pages using CSS; exports records to the iPod (Pod Cards). Cons: None significant. Processor Compatibility: Universal OS Compatibility: 10.3 (Panther), 10.4 (Tiger) Price as rated: \$99; Upgrade, \$60

Company: Leister Productions, www.leisterpro.com

It's been four years since the last major release of <u>Reunion</u>, Leister Productions' beautifully designed and easy-to-use genealogy program. The latest version adds dozens of new features and enhances dozens more, resulting in more than 100 updates to an already excellent program.

Right out of the box <u>Reunion 9</u> is a completely different application than the previous version. Rewritten from scratch in Cocoa, Reunion is now a native OS X program with several new features that will be familiar to anyone using Apple's iApps: The main window now includes a search box similar to the one in iTunes, iPhoto, and Safari. That means you no longer have to open a separate Find window to locate your relatives. You'll also find that the program's multimedia window-Reunion is capable of storing and displaying a wide variety of multimedia and image files-is reminiscent of iPhoto and can present slideshows of your photos from within the application. The program now supports Unicode—making it capable of handling a wide range of languages-and includes inline spell checking similar to Microsoft Word or Apple's Pages.

| ·                                                                                                    | Martin Barray   |           | -           | Line and Line Line Line Line Line Line Line Line                                                                                                    |
|----------------------------------------------------------------------------------------------------|-----------------|-----------|-------------|----------------------------------------------------------------------------------------------------|
| 1.5                                                                                                    | 154 84          | Burths he | NS 1-       | in the last (1)                                                                                                    |
|                                                                                                    | On Ergen Recall |           | 24          | Webside Farmer                                                                                                    |
| The second second secon |                 |           | 1 1 1 1 1 1 | Visitiani<br>Statistical Construction Research Mol   Visitiani<br>Statistical Construction Research Mol   Vis |
|                                                                                                    |                 | 5.1.1.1   | m.()        |                                                                                                    |

<u>Reunion 9</u>, with its pleasing interface, makes tracking your personal history both easy and fun.

When creating genealogies that you'll want to post on the Web, <u>Reunion</u> can now export those Web pages using Cascading Style Sheets, making your data more visually appealing as well as conforming to best practice Web standards. The program also includes a new feature called Pod Cards, which allow you to export your files to your iPod and view them using the iPod's Notes feature. Unfortunately, you can't include photos in any of the cards that you export because the iPod's Notes feature does not support images.

In the past, some users complained that <u>Reunion's</u> List views were too inflexible. Leister Productions has completely reworked the program's List views in this version. You can now drag columns where you please, easily change the data currently being displayed, or edit the data that you're looking at. <u>Macworld's buying advice:</u>

<u>Reunion 9.04</u> is a top-notch genealogy program. It's beautifully designed, easy to use, and a pleasure to work with. While four years is a long time to wait for a major revision, there's enough substance in this new release to please longtime users and plenty of tools to get new users on the road to discovering their roots.

Jeffery Battersby is a writer living in upstate New York. You can read his blog at jeffbattersby.com.

Any reviews or recommendations from our genial genealogists ? Please share your favorites!

### GOOGLE'S MANY MAC COMPATIBLE APPS & SERVICES by Ed Shepard from <u>Barkings! | The Small Dog Apple Blog</u>

Google has long offered a great library of free software for Windows PCs. For example, Google Desktop was available for Windows PCs for 2 1/2 years before it was unveiled for the Mac.

Most of Google's excellent free software is now also available for Apple computers. For example, if you're using Safari, you can use these applications: Google Talk, Gmail, Google Calendar, Google Reader, Google Checkout, Search History, Google Analytics, Blogger, Adwords, Picasa Web Albums (free web-based photo hosting) and now parts of Google Desktop.

If you're using the Firefox web browser on the Mac, you can use the applications above, plus the following: Google Docs & Spreadsheets, Page Creator (for making web pages), Google Notebook, and Google Toolbar. Again, those apps work on the Mac, but only in the Firefox browser. Firefox is free.

Google offers some free stand-alone programs that you can download and install on your Mac. These are: Picasa Web Albums Unloader (a plugin for iPhoto that allows you to upload your photos to Picasa Web Albums), Google SketchUp, Google Notifier (a menu-bar plug-in that tells you when have new Gmail) Google Earth, Google Updater, and now Google Desktop.

Note: It wasn't always easy for Mac users to take advantage of Google's free Picasa Web Albums. The Web Albums Unloader plug-in for iPhoto has greatly simplified this. If you like to post photos to the web, it's worth checking out.

Also, Google Talk is rapidly growing in

popularity. It now works well in Safari, and you can also use Google Talk via the familiar iChat interface. I prefer this method, as I can save all chats to my Documents folder, and easily spell check as I type. You have to use the Jabber feature of iChat to do this, but it's very easy to set up.

Take a look at Google's Apple blog – they call it "Mac inside Google." Sounds like a geek dream to me. Here's a tidbit to entice you to read more on their blog: "And, just as elsewhere in the world, new Mac users at Google are often won over by Apple's excellent combination of hardware and software."

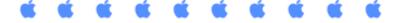

## HOW TO CLEAN YOUR COMPUTER by Matt, matt@smalldog.com

Customers often ask whether it's necessary to clean out their computers. One customer believed that his PowerBook was so dirty inside that it was causing severe allergic reactions. It's generally not necessary to clean your computer, and often can be more detrimental than helpful. For example, do not use a vacuum cleaner inside your computer, especially with a brush attachment. The brush attachment generates static electricity, and the suction can dislodge important parts. Never vacuum your keyboard. If a key is sucked up, the mechanism below may be damaged, and such issues would not be covered by your warranty.

After years of use, or use in a dusty environment, it's possible that excessive dust buildup will begin to affect your computer's ability to cool itself. In all cases where you wish to remove dust, take the computer outside and use a can of compressed air, held upright. Do not turn the can upside down. If a key on your keyboard becomes nonfunctional, try turning the keyboard upside down and blowing compressed air under the individual key in question.

It's best not to use your computer in a smoky or

greasy environment. A G5 iMac came in for power supply replacement some time ago, and we were greeted with the smells of hickory when we opened the case. Turns out the computer was owned by a local smokehouse that makes bacon, sausage, and ham from Vermont meat. It might smell like bacon, but that residue is not good for the machine at all. After another year in that environment, I can't imagine the computer will function at all.

Since Apple does not consider the inside of most computers consumer- friendly territory, they do not have an official policy on how to clean there. However, there's a multitude of cleaning procedures form the Knowledge Base. For example:

How to clean your external keyboard:

http://docs.info.apple.com/article.html?artnum=3 4883

How to clean iPod:

http://docs.info.apple.com/article.html?artnum=6 1119

How to clean an LCD panel:

http://docs.info.apple.com/article.html?artnum=6 0446

How to clean your Mini:

http://docs.info.apple.com/article.html?artnum=3 00581

How to clean your G4 iMac:

http://docs.info.apple.com/article.html?artnum=3 4557

How to clean your mighty mouse:

http://docs.info.apple.com/article.html?artnum=3 02417

How to clean your computer's plastics: http://docs.info.apple.com/article.html?artnum=3

0889

More useful information from our President, Glen Terry. Thanks for keeping us clean, Glen !

#### TAKE CONTROL OF YOUR IPOD: BEYOND THE MUSIC, SECOND EDITION

Learn a dozen ways to do more with an iPod than just listen to music!

Written by gadget-wizard **Steve Sande**, this 134page book covers not only the basics of using an iPod to listen to music, but also fun topics like recording interviews, playing games, listening to audiobooks, and watching YouTube videos, plus practical topics like backing up to an iPod, reading RSS feeds, and using an iPod as a read-only PDA.

The book begins with colorful comparison charts of the various iPod models, just in case you aren't sure which iPod you have, since you may not realize that the iPod you bought few years ago is now considered a "second-generation iPod" or you may have received your iPod as a hand-me-down, sans manual.

After a brief look at the basics of charging, syncing, and troubleshooting, the book then discusses the many ways you can use an iPod, explaining how to go about reading ebooks, news, email, and various other documents; storing contact, calendar, and todo data; keeping track of the time; listening to music, podcasts, and audiobooks; storing and viewing photographs and maps; playing games; backing up files and starting up Macs; watching movies, TV shows, and music videos; running slideshows based on Keynote or PowerPoint presentations; recording sound; tracking exercise workouts; and even installing Linux.

This book covers the latest iPods and iTunes 7, and provides instructions for both Mac OS X and Windows users.

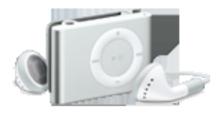

Read this book to learn answers to questions such as these:

\* Which iPod do I have?

\* Can I replace my radio alarm clock with an iPod?

\* How do I read RSS news feeds on my iPod? \* How do I put maps and directions on my iPod?

\* How can I read long Microsoft Word documents on an iPod?

\* How do I sync music videos to an iPod?

\* How do I put Flash-based videos from YouTube on my iPod?

\* How can I convert a DVD so I can watch the video on an iPod?

\* Which iPods are best for using as voice recorders?

Book Info

- \* 134 pages
- \* Version 2.0
- \* Published 26-Apr-07
- \* 3.1 MB download
- \* Free 30-page PDF sample
- \* Platform: Macintosh, Windows

About the Author

**Steve Sande** is editor of Movable Beast and CacheCaster, producing podcasts on a regular basis for both sites. He is President of Raven Solutions, LLC and operates the Podbus.com podcast hosting service. Steve also teaches the arcane art of writing software requirements at The Center for Requirements Excellence. *This review courtesy of Tidbits* 

#### **iREMEMBER DIGITAL SCRAPBOOKING 2**

Turn digital photos into memories with iRemember. Easily create stunning scrapbooks your family will treasure for a lifetime.

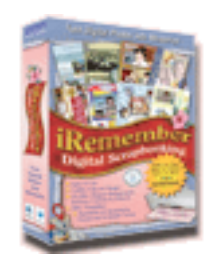

Use templates to create a page in minutes! Drag and drop pictures from iPhoto<sup>TM</sup>, crop, resize and arrange them on your scrapbook page. Personalize your page with over 15,000 backgrounds, patterns, borders, corners and photo realistic embellishments.

When your masterpiece is complete, print the page for your personal album. Save pages as JPEG to send in an Email, post to the web, or order a book using iPhoto. Sharing life's memories couldn't be easier.

They have a nice web page with movies on how to use iRemember. In addition, each movie is accompanied by a written step-by-step description of how to do the task(s) in the movie. Visit http://www.macscrapbook.com/ and look in the blue column on the left side of the page for the movies.

System Requirements :

- Mac OS X v10.3.9 or later
- DVD-ROM drive required for installation
- 3GB of available disk space
- 256MB of RAM minimum, 512MB recommended
- iLife '05 or later recommended

A friend of mine was looking for a scrapbooking program and this one seems to have everything you need. It was reviewed by Victoria Maciulski of the Conejo Ventura MUG- -Terri

#### **TIPS AND TRICKS** By Phyllis Evans of MacGroup-Detroit

Ever notice a black dot in the center of the red close button in one of your windows? It means

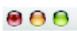

the windowcontains unsaved information.

Another indicator is that the icon in front of the document name will be a lighter color.

Did you ever go to move a file and accidentally drop it into the wrong folder and not know where it went? Command-z will bring it back. In fact, that will undo just about anything. One big exception is if you empty the Trash. Command-z won't undo that, although it will remove a file just dropped in there. Just remember, if you do something and realize you didn't mean to do it, before you do anything else, Command-z. It will almost always work.

## Manage Your Bookmarks with BookIt

Everyday Software's BookIt is a handy utility for managing multiple bookmark libraries. It takes the pain out of shuffling different bookmark files among different browsers, giving you back control of your bookmarks. The organize feature makes it very easy to consolidate all of your bookmark files with little effort. The "sync" feature simplifies the deployment of this newly minted bookmark file to all of the browsers that you use, and can even deploy bookmarks to other systems as well. This tool can also be used to maintain organization over hundreds of bookmarks that you worked hard to collect over many years. BookIt is a must-have utility for anyone who uses multiple web browsers and wants to regain control of their bookmarks.

Courtesy the Apple User Group Advisory Board Resources. Read the detailed review by Mike Lloyd at the The Macintosh Guild

## Converting to TIFF, JPG, or Photoshop

Want to change most any graphic into a Photoshop file? Just open the file in Preview, go under the File menu, and choose Save As..., where you can export your graphic

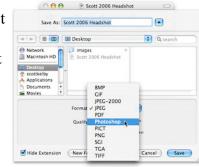

in Photoshop format. But you're not limited to Photoshop format — Preview will also export your file as a JPEG, PICT, BMP (for sharing files with PC users), PICT, Targa (for video), and more. If the format you're saving in has options (such as quality and compression settings for JPEG and TIFF images), they will appear near the bottom of the dialog.

Courtesy of apple.com

## PDF: The Smaller PDF Secret Control

This is another one of those "secret, buried-in-a-vault" killer tips that addresses something Mac OS X users have complained about: The file sizes of PDFs that Mac OS

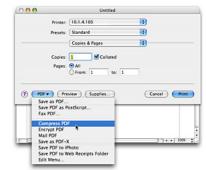

X creates are sometimes too big (vs. Adobe's Acrobat PDFs). believe it or not, there's a way to get smaller PDFs. Here's how: launch TextEdit, then choose Print from the File menu. From the PDF pop-up menu in the bottom-left corner of the dialog, choose Compress PDF. That's it. It'll compress the PDF and call it a day. However, if you're charging by the hour, and let's pretend you are, you have a wonderful timeconsuming option: Choose Print from the File menu, and from the second Presets pop-up menu choose ColorSync. From the Quartz Filter menu that appears, choose Add Filters. Click on the threeoval icon in the top-left corner of the dialog that appears, click on the filter named Reduce File Size, and then click-and-hold on the arrow button to the right of the filter and choose Duplicate Filter. This creates an unlocked filter you can edit.

Now click on the triangle to the left of the duplicate filter to show its options; this is where you choose what you want. I recommend clicking on the arrow to the left of Image Compression and dragging the magic slider that lets you control the amount of JPEG compression your PDF images receive. For smaller file sizes, drag the Quality Slider toward Minimum. Now go back to TextEdit and in the Print dialog, choose Colorsync from the second Presets pop-up menu, choose your new filter from the Quartz Filter pop-up menu and click Print. That's it. (Whew!)

Courtesy of apple.com

### Move All Your Stuff to a New Mac – Quick

In the past, if you bought a new Mac, moving all your files, music, photos, and well...everything from your old

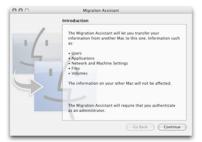

Mac to your new Mac was quite a production, and I saw it reduce many an NFL lineman to tears.

Well, in Tiger, that's all a thing of the past. Now, when it's time to make the "big move," just connect the two Macs with a FireWire cable, then go to your new Mac and look inside the Applications folder, then go to the Utilities folder, where you'll find an application called Migration Assistant. Double-click on it and since it's an assistant, it will lead you through a series of screens with questions about what you want to do. (Don't worry, they're pretty simple questions; however, some of the most critical questions are entirely in French. Kidding.) That's it — answer the questions and it'll make the move (including copying your settings for things like email, bookmarks and more). *Courtesy of apple.com* 

## **Unlock More of Your Mac's Power!**

Wouldn't it be cool if there were extra built-in automation power already on your Mac, and all you had to do was turn it on. Yeah, that'd be cool. Anyway, here's something completely different (just kidding). Actually, you can unlock this automation by just doing a little digging.

Start by opening your Applications folder, and then look inside your AppleScript folder (don't worry, you're not going to be doing any scripting they're already written for you). Now double-click on the AppleScript Utility icon, and in the resulting dialog, turn on the Show Script Menu in Menu Bar checkbox. Close the Utility dialog, and then go to the menu bar and click on the Script icon — a list of all sorts of cool automatic functions are now just a click away.

| 🔨 🤶 📢 Wed 9:52 AM                               | 0 |
|-------------------------------------------------|---|
| Öpen Scripts Folder<br>Open AppleScript Utility | Þ |
| Address Book Scripts                            |   |
| 📁 Basics                                        |   |
| ColorSync                                       |   |
| Finder Scripts                                  |   |
| Folder Actions                                  |   |
| Font Book                                       |   |
| FontSync Scripts                                |   |
| Info Scripts                                    |   |
| Internet Services                               |   |
| Mail Scripts                                    |   |
| Navigation Scripts                              |   |
| Printing Scripts                                | Þ |
| Script Editor Scripts                           |   |
| Sherlock Scripts                                |   |
| UI Element Scripts                              |   |
| C URLs                                          |   |

Courtesy of apple.com

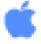

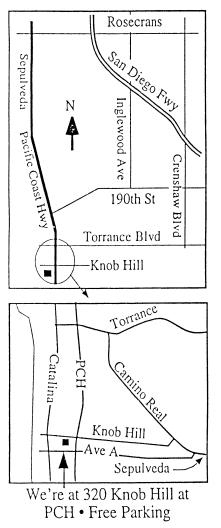

## THIS MONTH'S MEETING Wednesday June 27th, 2007 7:30PM

320 Knob Hill, Redondo Beach (see map at left for directions)

## The Secrets of Apple Mail

On June 27th, L.J.Palmer, better known as the Kitchen Beginners Group Guru, will acquaint us with the ins and out s of Apple's Mail program. It's right on your Mac, so if you're not using it, or wonder what other things you can get it to do for you, be sure to be at the general meeting. Still using AOL or other mail programs and thinking of switching? Come and see what Mail can do for you!

#### And Of Course:

Come early (6:30) for Beginners Q & A Sessions! We now have <u>two</u>: one in the main hall hosted by Bob Brooks & Jim Pernal and the other in the kitchen area hosted by LJ Palmer

## July 25th Meeting Details:

Remember Walt Ordway who presented on HD TV? How could we know it would be so much fun learning from him? Lucky us! He's coming back to talk about Digital Cinema!

## GREAT RAFFLE PRIZES TOO, TICKETS ONLY \$1 EACH!

Notice something new? This month the newsletter staff has doubled! Yes, that's right! Terri Slaven has joined our production crew and done wonderful work for this June issue. Please let her know how much you appreciate her efforts! Any comments or ideas for future meetings? Write it down and drop it in our Suggestion Box on the refreshment table at our monthly meetings, or speak to a Core Group member.

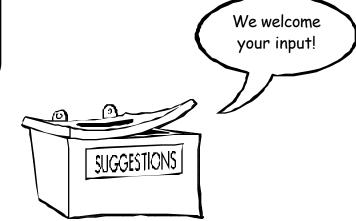

INTERNET ACCESS Don't forget we have wireless internet access at our meetings. Bring your wifi capable laptop with you when you show up for our next meeting!

# **SBAMUG Membership Application**

| of shared knowledge and      | Group provides Mac owners and users with a local source<br>experience through monthly meetings, training seminars<br>and our monthly newsletter.<br>y membership is \$35 per year payable to SBAMUG. |  |  |  |
|------------------------------|----------------------------------------------------------------------------------------------------|--|--|--|
|                              | ew Member 🛛 Member Renewal                                                                                                    |  |  |  |
| Name:                        |                                                                                                    |  |  |  |
| Address:                     |                                                                                                    |  |  |  |
| City:                        | State: Zip:                                                                                                    |  |  |  |
| -                            | Email Address:                                                                                                    |  |  |  |
| Special Computer Interest: _ |                                                                                                    |  |  |  |
|                              | Most:                                                                                                    |  |  |  |
|                              | NUG?:                                                                                                    |  |  |  |
| •                            |                                                                                                    |  |  |  |
| Signature:                   | Date:                                                                                                    |  |  |  |
| Bring Ap                     | plication & Fees to Meetings or Mail to:                                                                                                    |  |  |  |
| SBAMUG                       |                                                                                                    |  |  |  |
|                              | P.O. Box 432                                                                                                    |  |  |  |
|                              | Redondo Beach, CA 90277                                                                                                    |  |  |  |
|                              |                                                                                                    |  |  |  |

PERIODICALS

South Bay Apple Mac User Group P. O. Box 432 Redondo Beach, CA 90277-0432

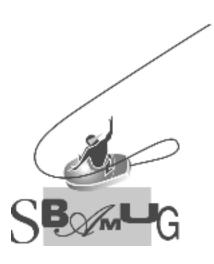